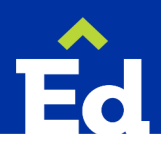

## Special Education Exit Code Quick Guide

Guidance on scenarios when a student is leaving a district or building

## Introduction:

- *This is guidance based on the law (MARSE, IDEA) but should not be construed as legal advice.*
- *The purpose of this document is to provide guidance on common scenarios. If your situation is more complex or you think it warrants an exception, please consult with your supervisor.*
- *The expectation is that staff are using EasyIEP to complete paperwork for students with IEPs. The action steps are reflective of EasyIEP. If there is an exception, please contact your supervisor to review the needed documents.*

## Situation Index

- A [Student no longer qualifies for special education services](#page-1-0)
- B [Parent revoked consent for special education services](#page-1-1)
- C [Student graduated with a regular diploma](#page-2-0)
- D Special education - [Reached maximum age and exited the K-12 system](#page-3-0)
- E [Received certificate of completion and exited the K-12 system](#page-4-0)
- F [Dropped out of school](#page-4-1)
- G [Enrolled in another public-school](#page-5-0) district in Michigan
- H [Moved out of state](#page-5-1)
- I [Enrolled in a nonpublic school](#page-5-2)
- J [Enrolled in homeschool](#page-6-0)
- K [Exited Early On/Early Childhood services](#page-6-1)
- L [Student is deceased](#page-6-2)

## Additional Resources:

[Special Education Public Quick Guide](https://www.northwested.org/downloads/special_education_forms/final_public_quick_guide_10-12-23_pdf.pdf)

[Special Education Nonpublic Quick Guide](https://www.northwested.org/downloads/special_education_forms/final_nonpublic_quickguide_10-13-23_pdf.pdf)

North Ed *[Add/Change/Drop](https://www.northwested.org/downloads/special_education_forms/NEadd_change_drop_form.pdf)* form

[FAQs Topic: Procedures for Students with IEPs who are Exiting High School](https://www.northwested.org/downloads/special_education_forms/graduation_exit_faqs.pdf)

[Graduation Guidance for Students with an IEP Receiving a Diploma](https://www.northwested.org/downloads/special_education_forms/north_ed_se_graduation_guidance_recdiploma.pdf)

CEPI [District Exit Status Codes](https://www.michigan.gov/cepi/-/media/Project/Websites/cepi/MSDS/Collection-Details_SY23-24.pdf) page 135

<span id="page-1-0"></span>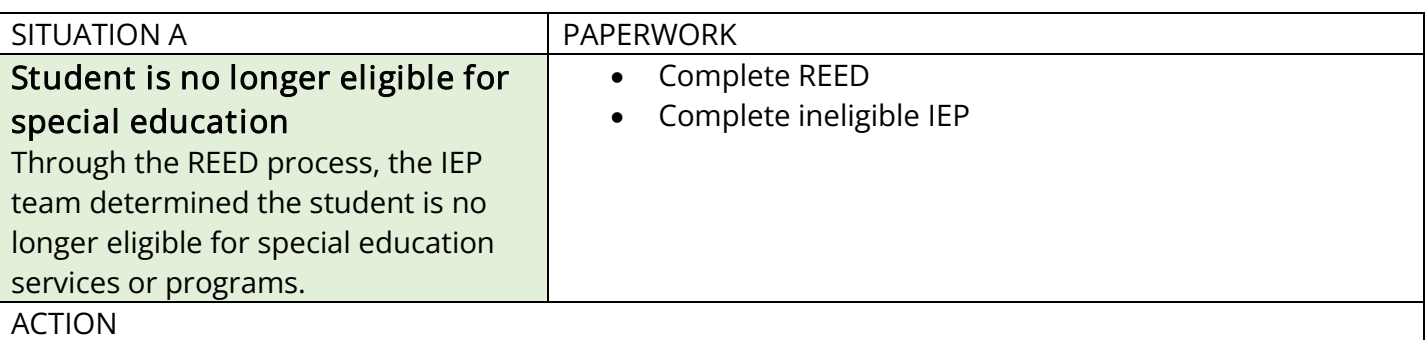

Send the following to **EasyIEP@NorthwestEd.org** for processing and scanning (EdPlan Office will select *Exit Reason*: *IEP team determined student no longer in need of special education services or programs* and exit code 19 Expected to continue in the same school district when deactivating student)

- a. REED
- b. Ineligible IEP

<span id="page-1-1"></span>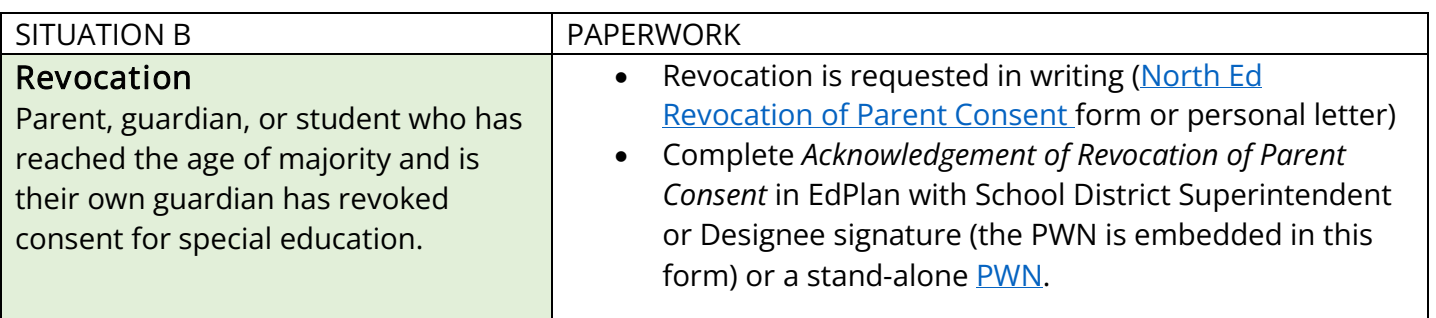

ACTION

• Send the following to **EasylEP@NorthwestEd.org** for processing and scanning. a. *Acknowledgement of Revocation of Parent Consent* or stand-alone PWN

- Ensure the following receive a signed copy of the *Acknowledgement of Revocation of Parent Consent* or stand-alone PWN
	- a. Parent/Guardian
	- b. CA-60
- Provide parent with a copy of the *Procedural Safeguards*

<span id="page-2-0"></span>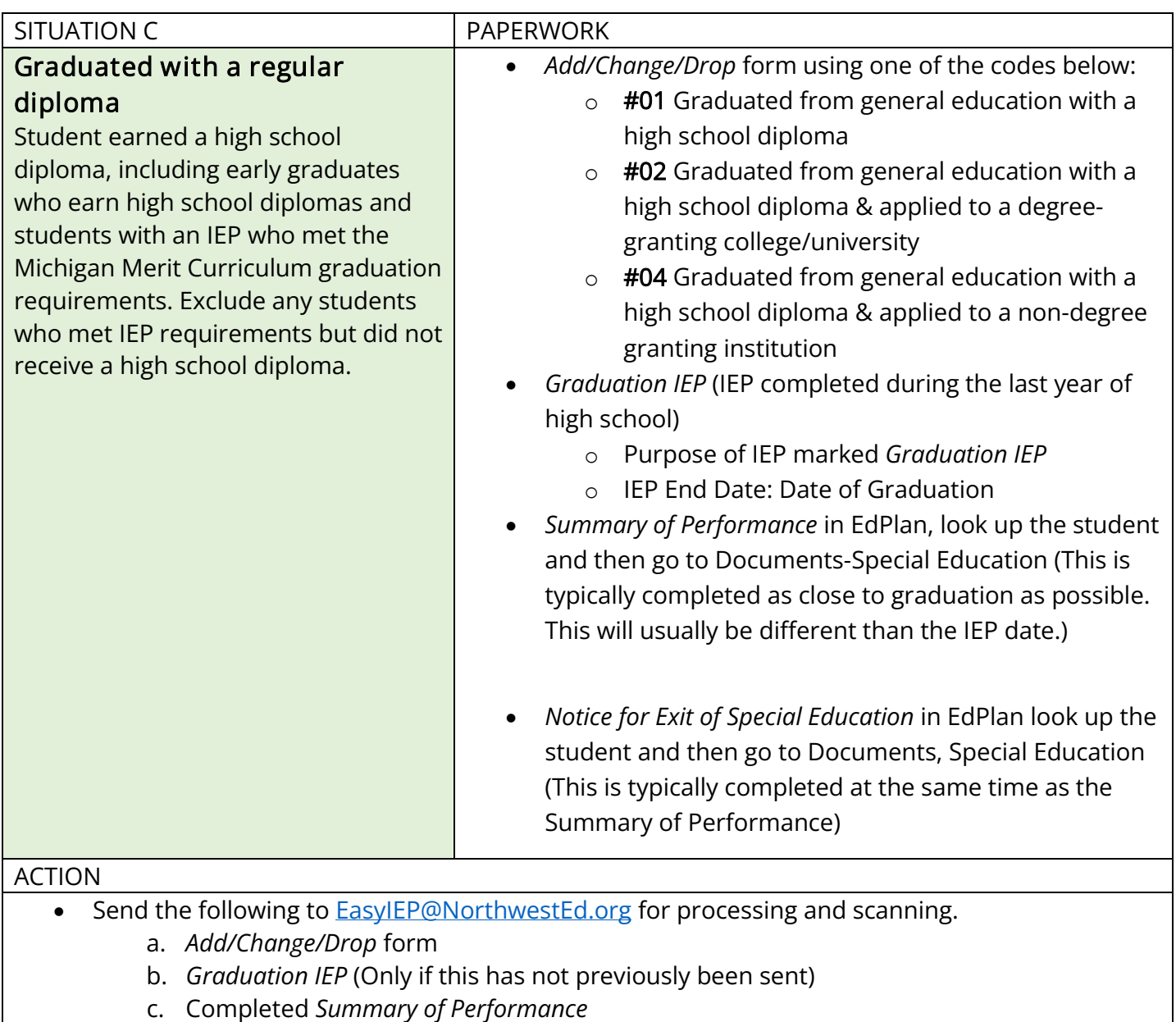

d. Completed *Notice for Exit of Special Education*

<span id="page-3-0"></span>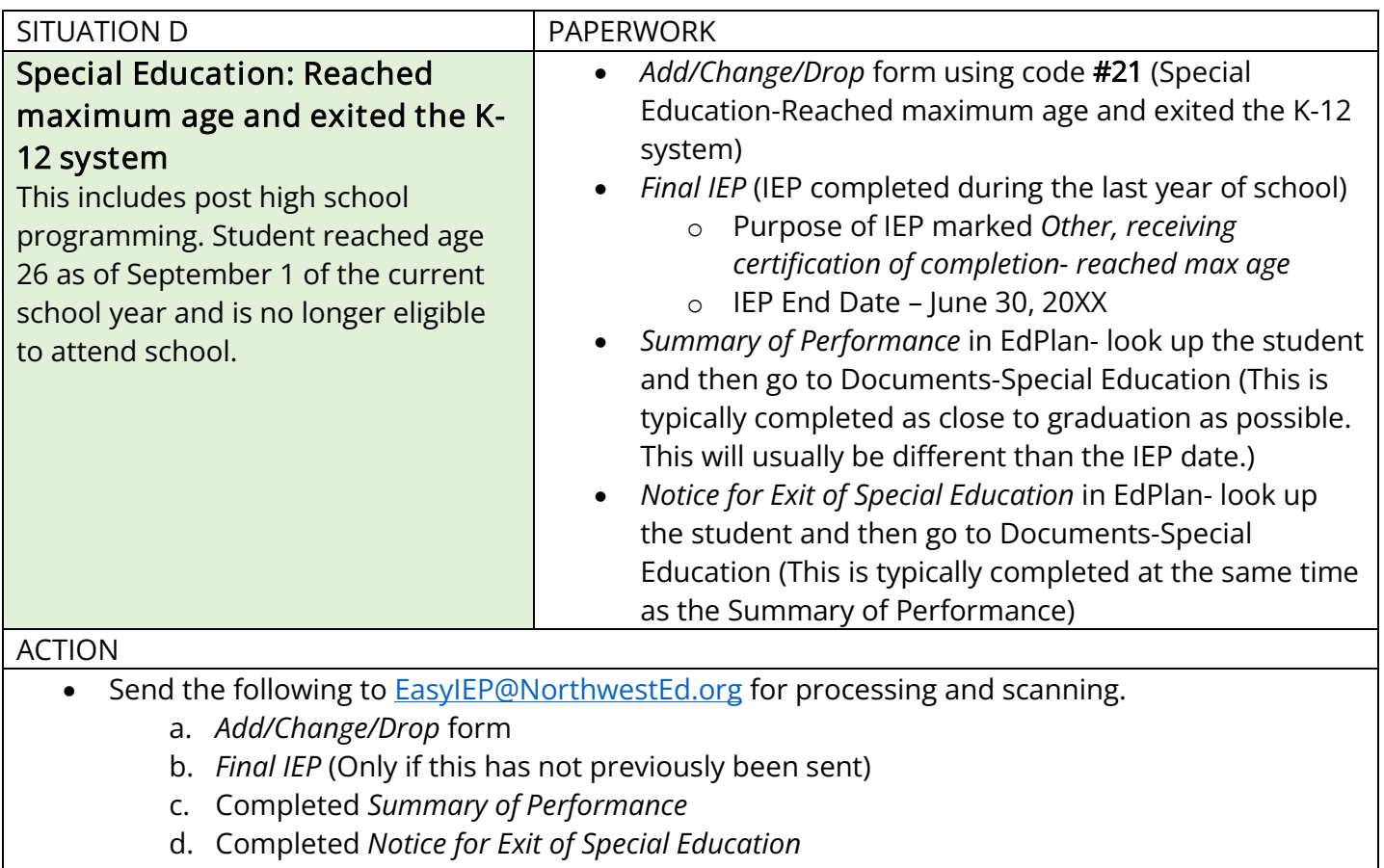

<span id="page-4-0"></span>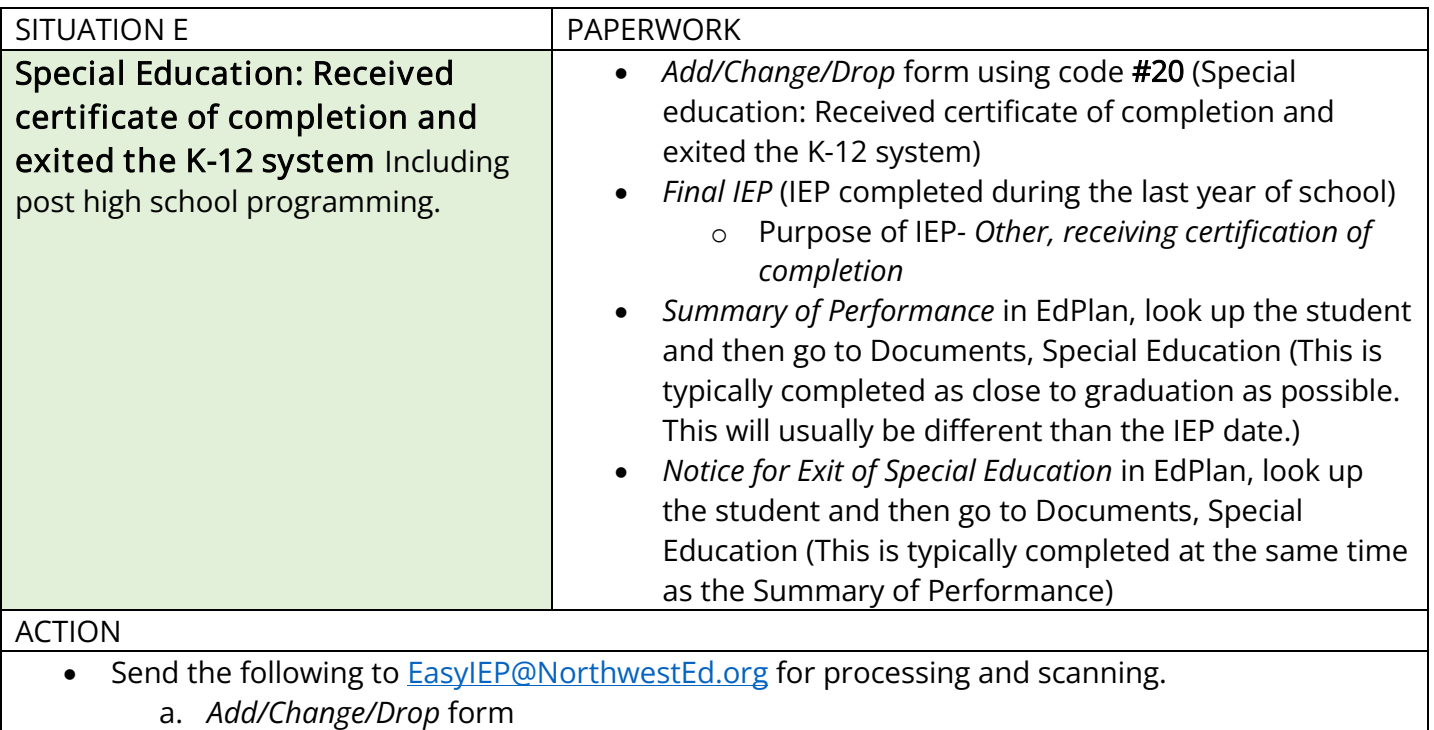

- b. *Final IEP* (Only if this has not previously been sent)
- c. Completed *Summary of Performance*
- d. Completed *Notice for Exit of Special Education*
- Provide parent with a copy of the *Procedural Safeguards*

<span id="page-4-1"></span>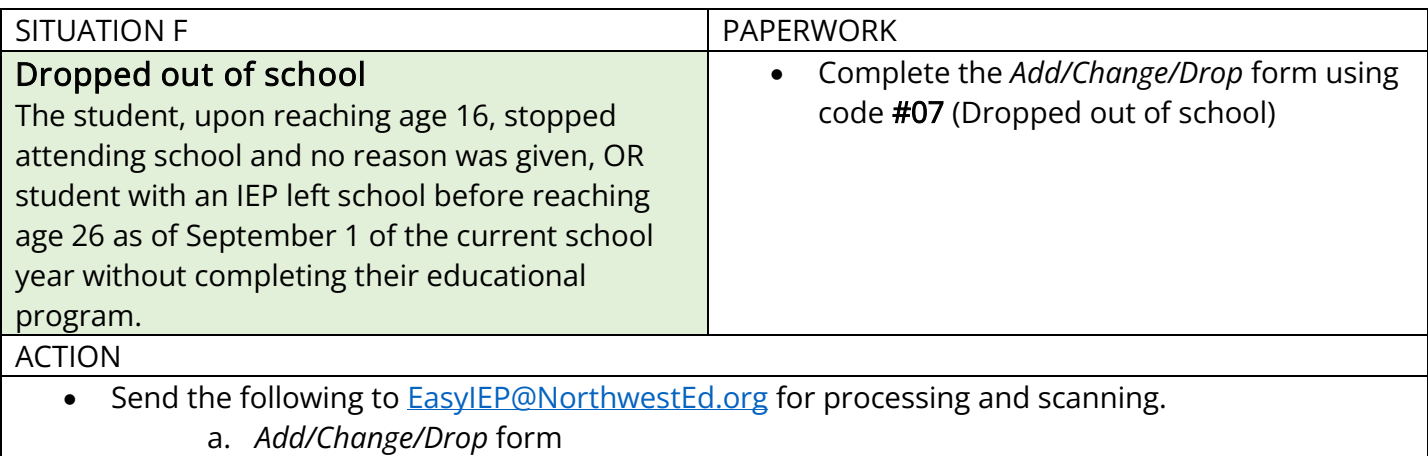

<span id="page-5-0"></span>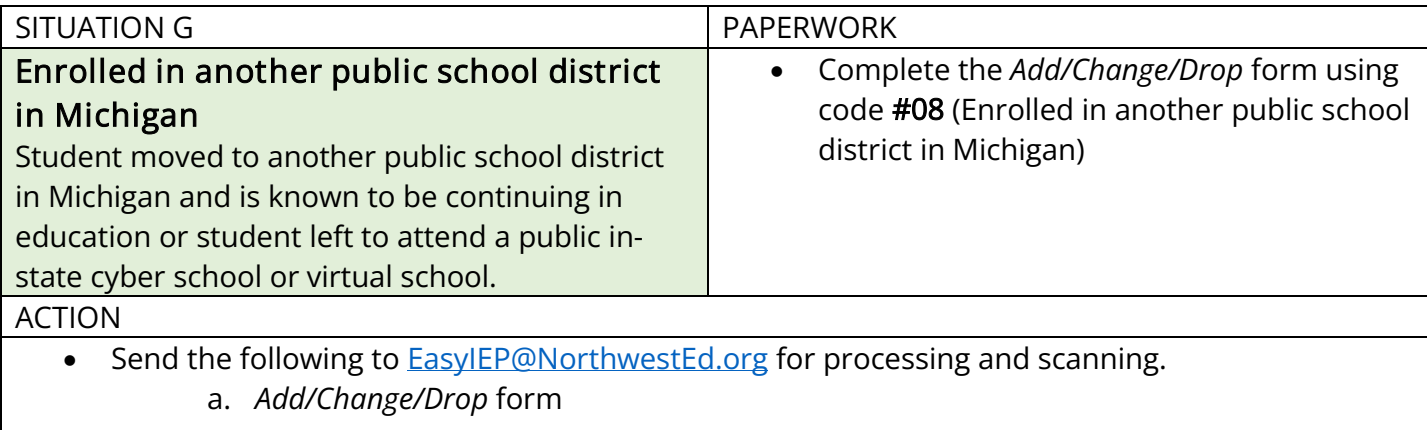

<span id="page-5-1"></span>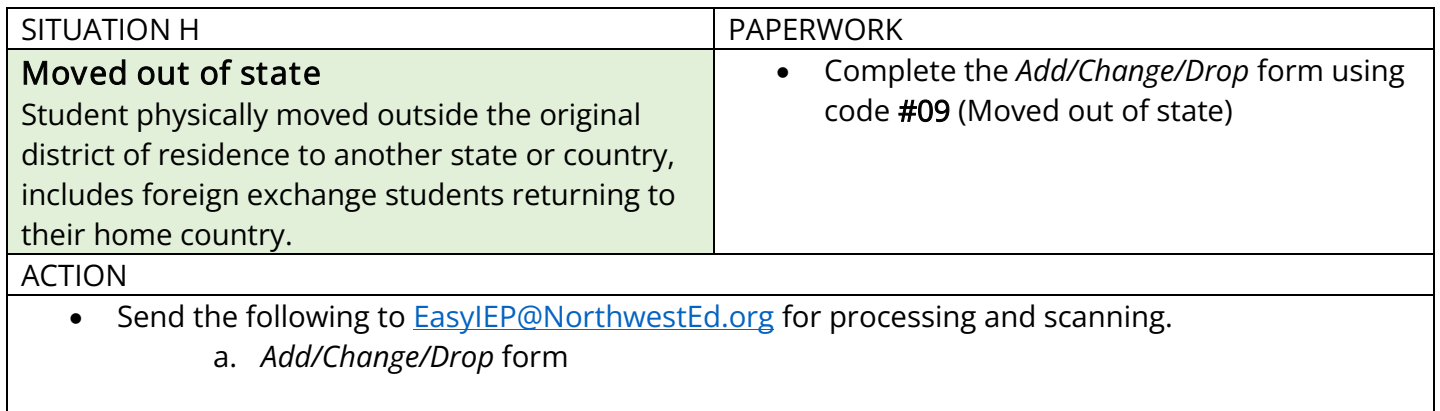

<span id="page-5-2"></span>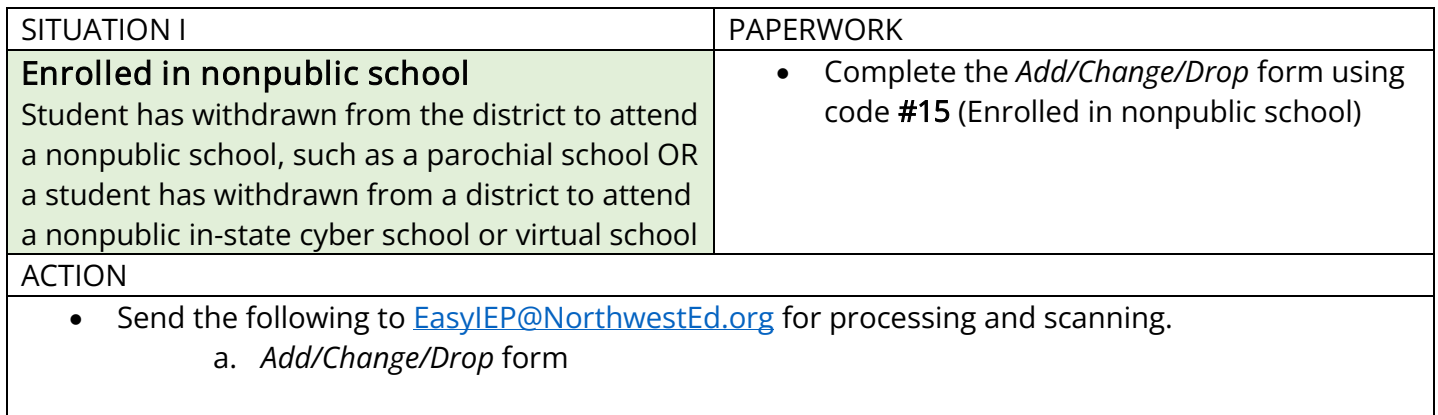

<span id="page-6-0"></span>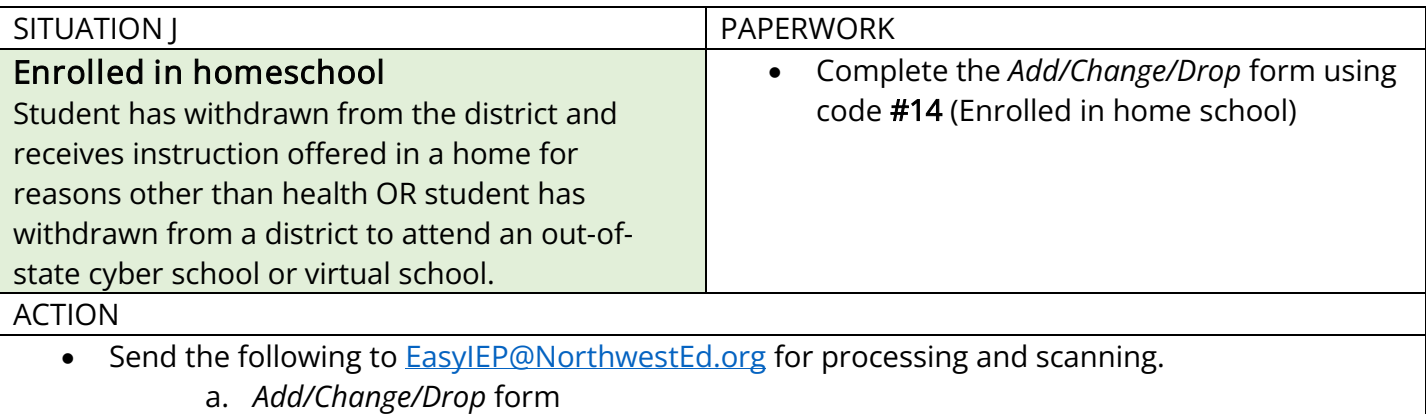

<span id="page-6-1"></span>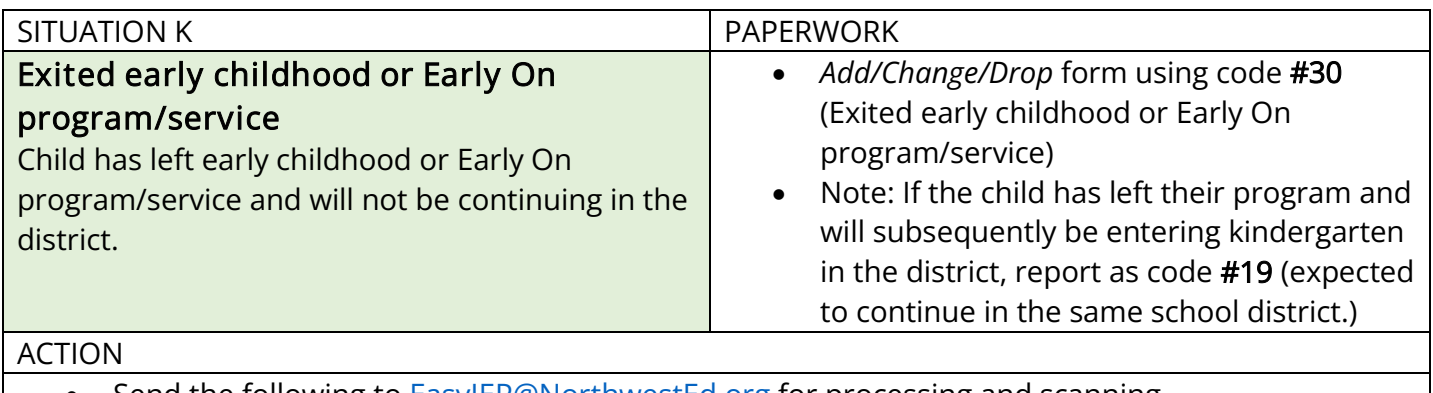

• Send the following to **EasylEP@NorthwestEd.org** for processing and scanning.

a. *Add/Change/Drop* form2

<span id="page-6-2"></span>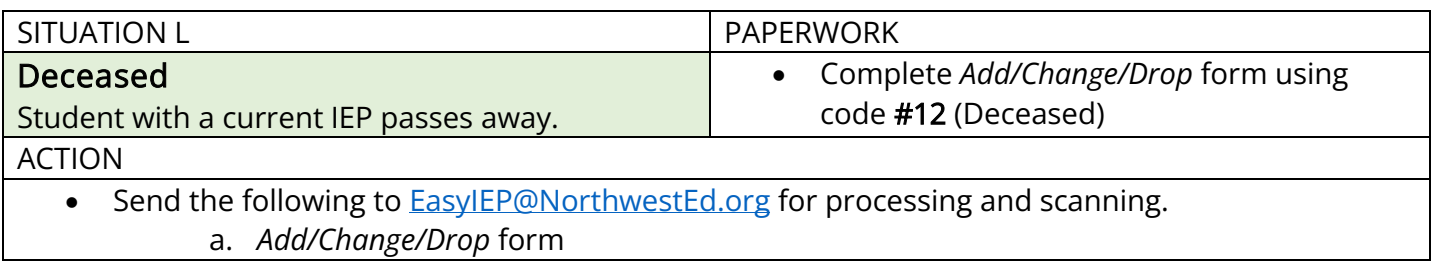